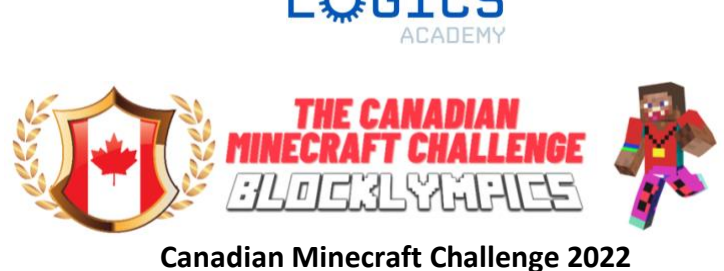

**Teacher Support Document**

# **Project Description:**

The biomes are sending their best craftletes to the Blocklympic and Parablocklympic Games! There's one problem, nothing is ready! Your students are tasked with planning, building, and explaining / demonstrating much of the Games' essential sites. Students will spawn in the local host village for the Games. They will speak with the locals who are very proud to be hosting such a prestigious event and are in the mood to share some great advice. Student groups should divide the many tasks and form smaller build teams, when possible, to accomplish all tasks in the time allotted. Once all the required zones have been created to the best of their ability, students will create a video detailing build theme, inclusive considerations, interiors, exteriors, advanced Minecraft features, and demonstrations when relevant. Can your students build a Blocklympic experience that will get the entire realm excited and maintain the Games' prestigious reputation? Here are the zones that need to be planned, created, and showcased through video submission.

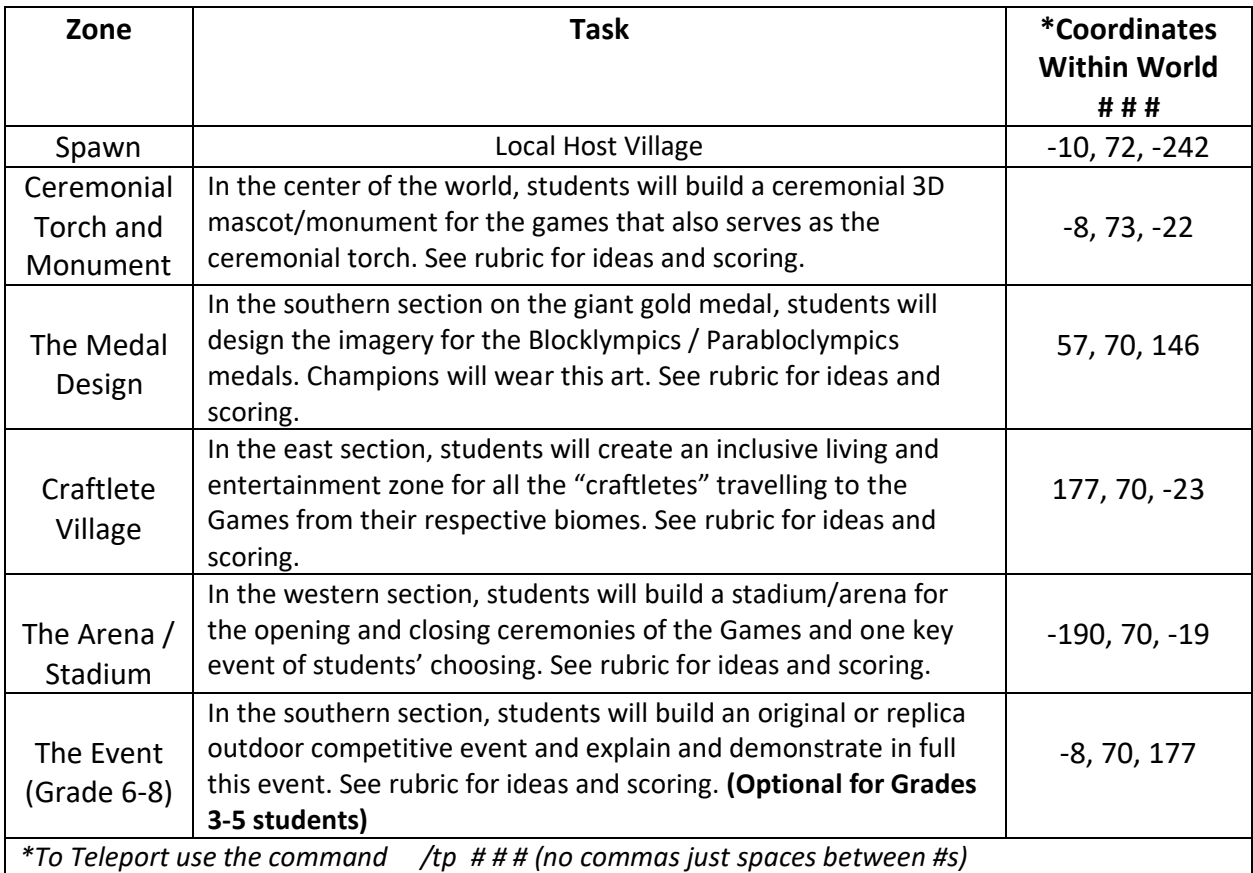

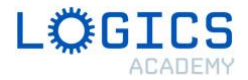

## **Pedagogical Approaches**

This challenge gives students the chance to practice the Design Thinking Process. Firstly, students should **empathize** with the local population and the Blocklympics and Parablocklympics agenda. Students then **define** how they can assist in the agenda and begin to **ideate** several different possibilities before deciding on their final plan. Finally, students will **prototype** their solution for the Blocklympics and **test** that solution before sharing it with the world!

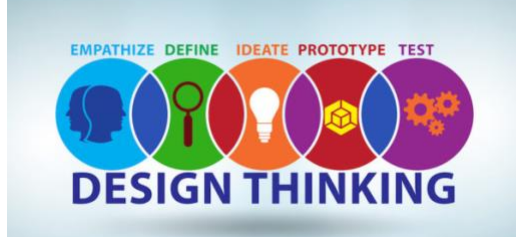

## **Suggested Teaching Plan**

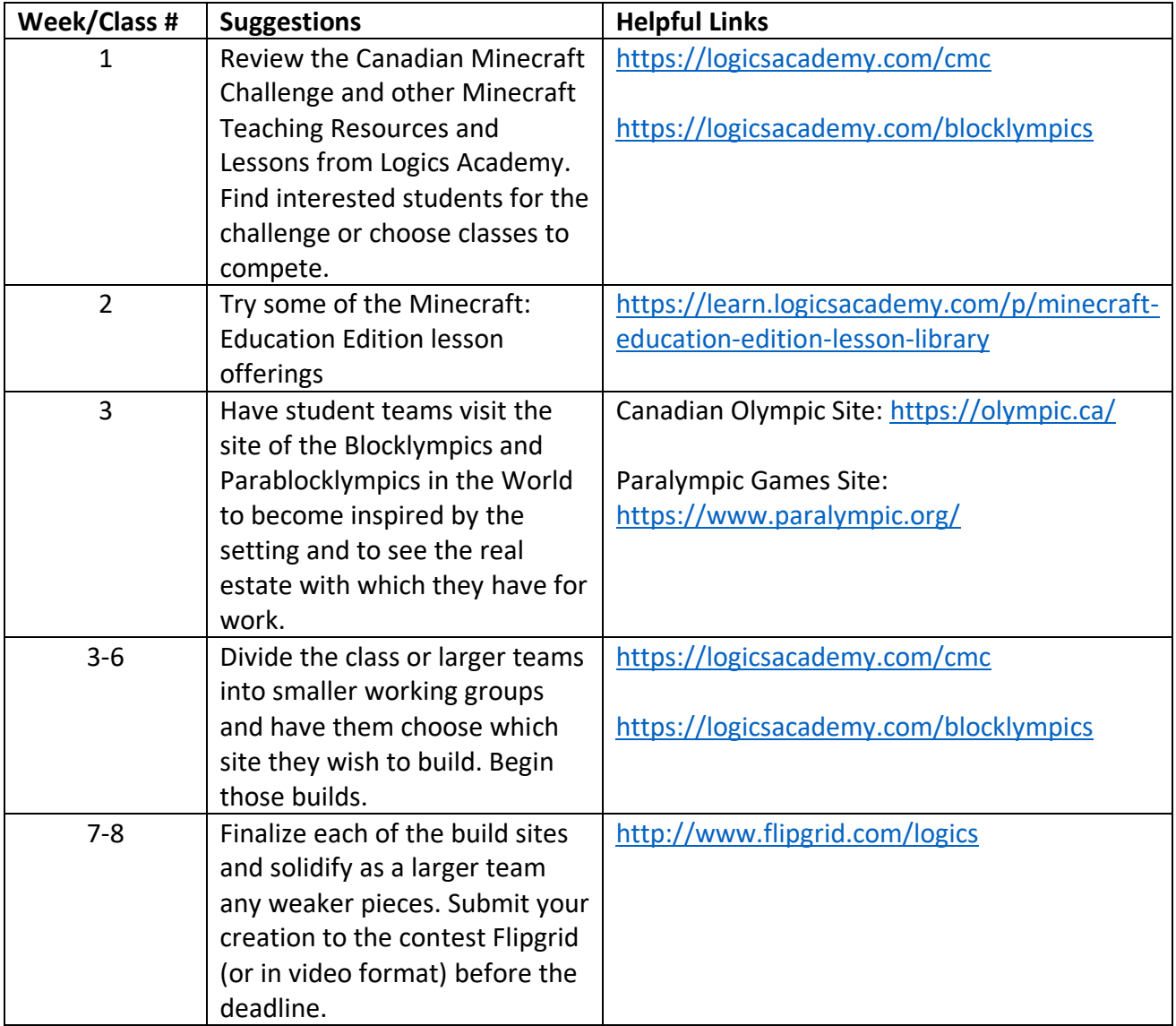

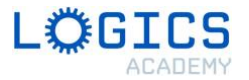

# **Other Helpful Teaching Tips**

*Under Settings* → *Video* → *Make sure to turn off "Render Clouds" for any work in space. It is best to generally keep clouds off for this challenge while building*

*\*\* You can also use the command /time set day to make it daylight or /alwaysday to stop the day cycle.* 

- 1. All players should be in **Creative Mode** which means they can fly around and build with all possible materials.
- 2. If students can't place certain items, they may need to turn on world builder using the **command /wb**. This however will allow them to bypass border blocks. It will also give them the power to add NPC characters to their builds to demonstrate human population.
- 3. The machine/device that hosts the world is the machine/device that the world file is saved on. You can export and backup the world file under the main GAME settings at the very bottom. This file can be then transferred via the cloud to other devices or users for further work. In other words, work does not always have to be done at school.
- 4. When filming your final video walk-through of the Blocklympics, the students who are recording should **go into video settings and turn off HAND and HUD to remove all overlays on the screen** resulting in crisp and clear widescreen video!

## **Support**

Reach out to Logics Academy any time through the challenge website or our community: [www.LogicsAcademy.com/cmc](http://www.logicsacademy.com/cmc) or<https://community.logicsacademy.com/>

Share your progress on Twitter **@LogicsAcademy #cmc #blocklympics**

Flipgrid Submission Site: [www.Flipgrid.com/Logics](http://www.flipgrid.com/Logics) using your Google or Microsoft Education login credentials.